# edoo<sup>s</sup>

### **edoo.sys RLP – Release Notes F8.0.502**

### **1. Installationsdateien**

Die Installationspakete stehen Ihnen auf dem Self Service Portal zur Verfügung unter

#### **INSTALLATION/ALTDATENÜBERNAHME > INSTALLATIONSDATEIEN.**

Dort finden Sie die beiden Programmpakete

- ➢ Für die Updateinstallation: F8.0.502\_35\_10\_rp\_update-installer.zip
- ➢ Für die Erstinstallation: F8.0.502\_35\_10\_rp-installer.zip

In beiden Programmpaketen finden Sie auch die zugehörigen Anleitungen.

Zum Download benötigen Sie einen personalisierten Zugang.

## **2. Neue Funktionen**

Mit dieser Version werden keine neuen Funktionen zur Verfügung gestellt.

## **3. Wesentliche Fehlerbehebungen**

Behoben wurden folgende Fehler:

#### **Sichtbarkeitseinstellungen in der Notenverwaltung**

• In den Einstellungen zur Notenverwaltung wurden nach dem letzten Update die schuleigenen Sichtbarkeitseinstellungen gelöscht. Die Sichtbarkeitseinstellung stand auf "Immer". Dieser Fehler wurde behoben.

#### **Kopplungen (aus UNTIS) kommen nicht korrekt an**

• Nach dem Anlegen von Kopplungen in UNTIS und anschließendem Export der Unterrichtsdaten aus UNTIS und Import in edoo.sys RLP wurden die Lehrkräfte in die falschen Fachgruppen geschrieben. Damit war eine korrekte Schülerzuweisung nicht möglich. Dieser Fehler wurde behoben.

Bitte beachten Sie, dass man vor der erneuten Übernahme von Oberstufenkursen aus UNTIS diese manuell im Modul Kurse mit der modulbezogenen Funktion "Alle Oberstufenkurse löschen" entfernt haben muss.

#### **Vorprüfung zur Plausibilisierung wird nicht korrekt durchgeführt**

• Der Fehler trat bei der Auswahl der zu plausibilisierenden Datensätze (Schüler, Klassen und bei den Lehrkräften mit der Lehrerart "SONST") auf und wurde behoben. Insbesondere werden Lehrkräfte mit der Lehrerart "SONST" jetzt nicht mehr plausibilisiert (sie werden auch nicht ins Backend übermittelt).

#### **Plausibilitätsprüfung im Statistikmodul wird nicht korrekt ausgeführt**

• Der Fehler wurde behoben.

#### **Bekannte Fehler (Known Issues)**

• Plausibilisierung in edoo.sys-RLP: PL-3750 mit der Meldung "Zeitausgleichgründe: Ein Zeitausgleichsgrund darf nicht mehrfach eingetragen sein." funktioniert derzeit nicht und solche Fehler werden nicht gemeldet.

# edoo<sup>ss</sup>

Stattdessen erscheint in solchen Fällen PL-6655 mit dem Fehlertext "Die Summe der verfügbaren Stunden muss mit dem Unterrichtsdeputat übereinstimmen." auch dann, wenn bei der betreffenden Lehrkraft die beiden Werte Summe der verfügbaren Stunden und Unterrichtsdeputat übereinstimmen.

Die Ursache ist, dass der gleiche Zeitausgleichsgrund mehrfach angegeben ist. **Fassen Sie in diesem Fall die Stunden mit gleichen Zeitausgleichsgründen zusammen und geben Sie die Summe nur in einer Zeile an.** 

Danach sollte keine der beiden Fehlermeldungen mehr anschlagen.

Im Backend funktionieren die Plausiprüfungen korrekt.

Das neue Release beinhaltet auch **Behebungen von Fehlern, die in Einzelfällen aufgetreten sind**.

**Anmelderinnen und Anmelder der Fehlertickets werden individuell durch unseren Self-Service-Desk über die Behebung ihres jeweiligen Fehlers per E-Mail informiert.**

## **4. Berichte und Zeugnisschablonen**

In verschiedenen Datenbereichen wurden Berichte überarbeitet und neue Berichte erstellt.

Die entsprechenden Listen finden Sie im Anhang.

## **5. Technische Informationen (für Administratoren)**

Der Hersteller gibt folgende Hinweise:

### **5.1. Entpacken mit Windows-Bordmitteln (Zip-Tool)**

Bitte beachten Sie, dass beim Starten einer .exe-Datei, die mit Windows-Bordmitteln entpackt wurde, eine Hinweismeldung durch das Betriebssystem angezeigt werden kann. Nach Recherche des Herstellers ist dies auf Änderungen der Windows-Bordmittel oder deren Konfiguration zurückzuführen. Ein Fehler in den edoo.sys-Lieferpaketen liegt nicht vor. Das weitere Vorgehen zu dieser Thematik ist aktuell in Klärung. Im Folgenden finden Sie einen Screenshot der angezeigten Hinweismeldung:

# edoo<sup>se</sup>

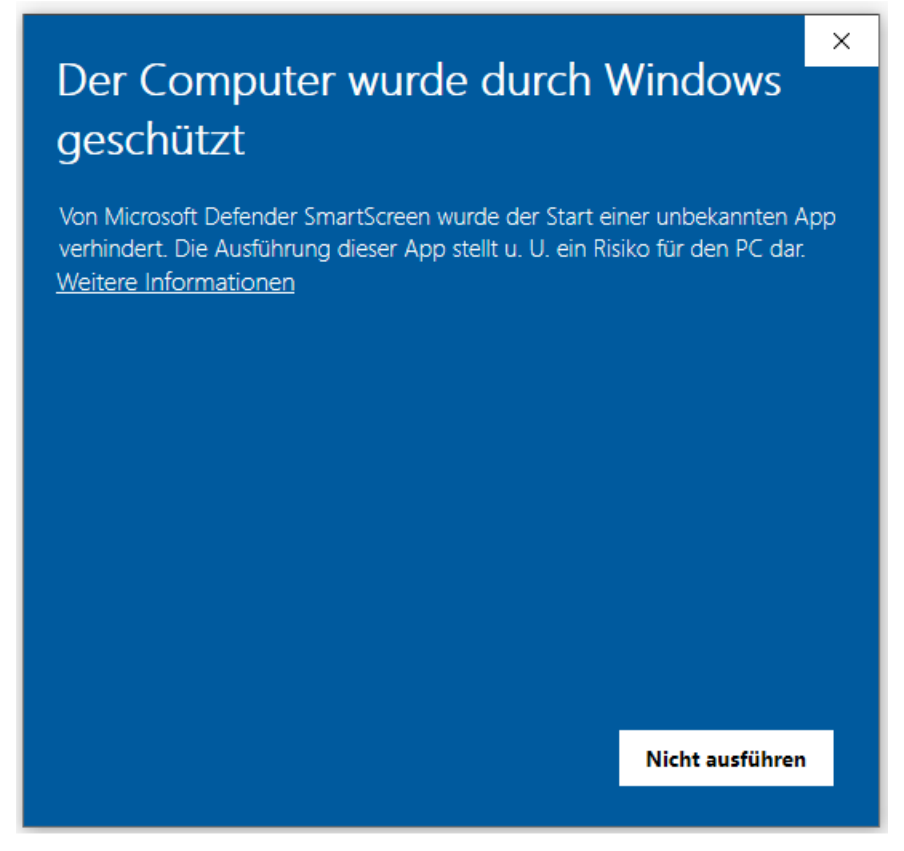

Durch Anklicken von "Weitere Informationen" kann die gewünscht .exe-Datei ausgeführt werden. Unter Verwendung eines anderen Zip-Tools, wie z.B. 7-Zip, wird diese Hinweismeldung nach Start der .exe-Datei nicht angezeigt.

### **5.2. Java-Installation**

- Die mitgelieferte Java-Installation ausschließlich für 64-Bit Architekturen ausgelegt. 32-Bit-Installationen werden nicht unterstützt.
- DSS unter Linux: Falls mit F4.0 noch nicht erfolgt, muss die zu verwendende JAVA-Version Amazon Corretto 8 händisch aktualisiert werden. Hierzu müssen die verwendeten Startskripte umkonfiguriert werden.

### **5.3. PostgreSQL**

• Für die Client-/Server-Variante können die **PostgreSQL Versionen 9.6.x bis 12.x** verwendet werden. **Da Version 9.6.x im November 2021 abgekündigt wurde, empfehlen wir ein Upgrade auf PostgreSQL Version 12.x.**

### **5.4. Update-Service**

Bei Nutzung des Update-Service muss vor dem Update auf edoo.sys-Version F8.0 der Austausch des inzwischen abgelaufenen Zertifikats durchgeführt werden. Das neue Zertifikat "client.keystore" finden Sie zum Download auf dem Self Service Portal auf dem KI 1487 (oder über INSTALLATION/ALTDATENÜBERNAHME > INSTALLATIONSDATEIEN > HANDBÜCHER/ANLEITUNGEN > Update-Service).

Gehen Sie folgendermaßen vor:

1. Kopieren Sie die Datei *client.keystore* in das Installationsverzeichnis des Servers: <Installationsverzeichnis>\edoosys\server\certs.

# edoo<sup>g</sup>

- 2. Nehmen Sie in Ihrer *config.ini* bzw. *config.local.ini* (diese befindet sich im Unterverzeichnis **update-service** des Installationsverzeichnis des Servers: <Installationsverzeichnis>/edoosys/server/**update-service**/service/configuration) folgende Korrektur vor:
	- Gehen Sie zu # update server url.
	- Tragen Sie dort ein: **update\_server\_url[=https://svp.service24.rlp.de/update](https://svp.service24.rlp.de/update)** (statt update\_server\_url[=https://svp.service.24.rlp.de/zss/update\)](https://svp.service.24.rlp.de/zss/update).
- 3. Starten Sie den Dienst "edoosys-Update-service" erneut.

### **5.5. Programm-Update**

Nachdem der DSS auf die Version F8.0.XXX aktualisiert wurde, wird nach dem ersten Start des Clients sowohl das Client-Update als auch das JAVA-Update des Clients durchgeführt, sofern das aktuellste Update noch fehlt.

Vor Beginn des Java-Updates des Clients wird folgendes Hinweisfenster angezeigt:

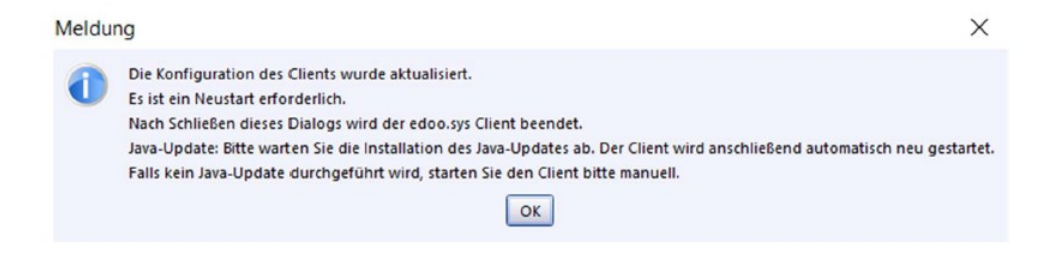

Durch Bestätigen der Hinweismeldung (OK-Button) wird nach wenigen Sekunden eine Fortschrittsanzeige des Java-Updates des Clients angezeigt:

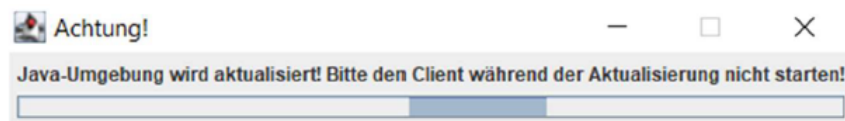

Bitte beachten Sie, dass der Client während des Java-Updates nicht manuell erneut gestartet werden soll. Nach Beenden des Java-Updates wird der Client automatisch gestartet.

#### **5.6. Hinweis zu NEO:**

Entgegen der Information aus den letzten Releasenotes muss NEO aufgrund von Fehlerbehebungen bis Mitte September abgeschaltet werden. Ein Schuljahreswechsel ist daher nicht möglich.

Wir werden Sie per EPoS Mail (und Mail an den NEO- Administrator) informieren, wenn NEO wieder zur Verfügung steht.

Wir entschuldigen uns für diese Maßnahme und bitten um Ihr Verständnis.

### **5.7. Versionskompatibilität**

Die Kompatibilitätsprüfung mit Windows 11 wurde abgeschlossen. Client und DSS werden für die Verwendung unter Windows 11 freigegeben. Aktuell ist die Versionskompatibilität wie folgt vorkonfiguriert:

• Anwendungsdatenaktualisierung: DSS mit Version F7.1 oder höher

# edoo<sup>808</sup>

- Replikation sichern: F7.1 oder höher
- Replikation rücksichern F8.0 oder höher
- Statistik-Abgabe 2022: F8.0 oder höher

**Hinweis**: Ein zeitnahes Update auf Version F8.0 ist empfehlenswert, da bei Verwendung älterer Versionen als F.8.0 ggf. ausgewählte Berichte und Zeugnisse nicht mehr wie gewohnt funktionieren, da deren Komponenten das Release F8.0 benötigen.

# edoo<sup>909</sup>

## **Anhang**

## *Liste der neuen und überarbeiteten Berichte*

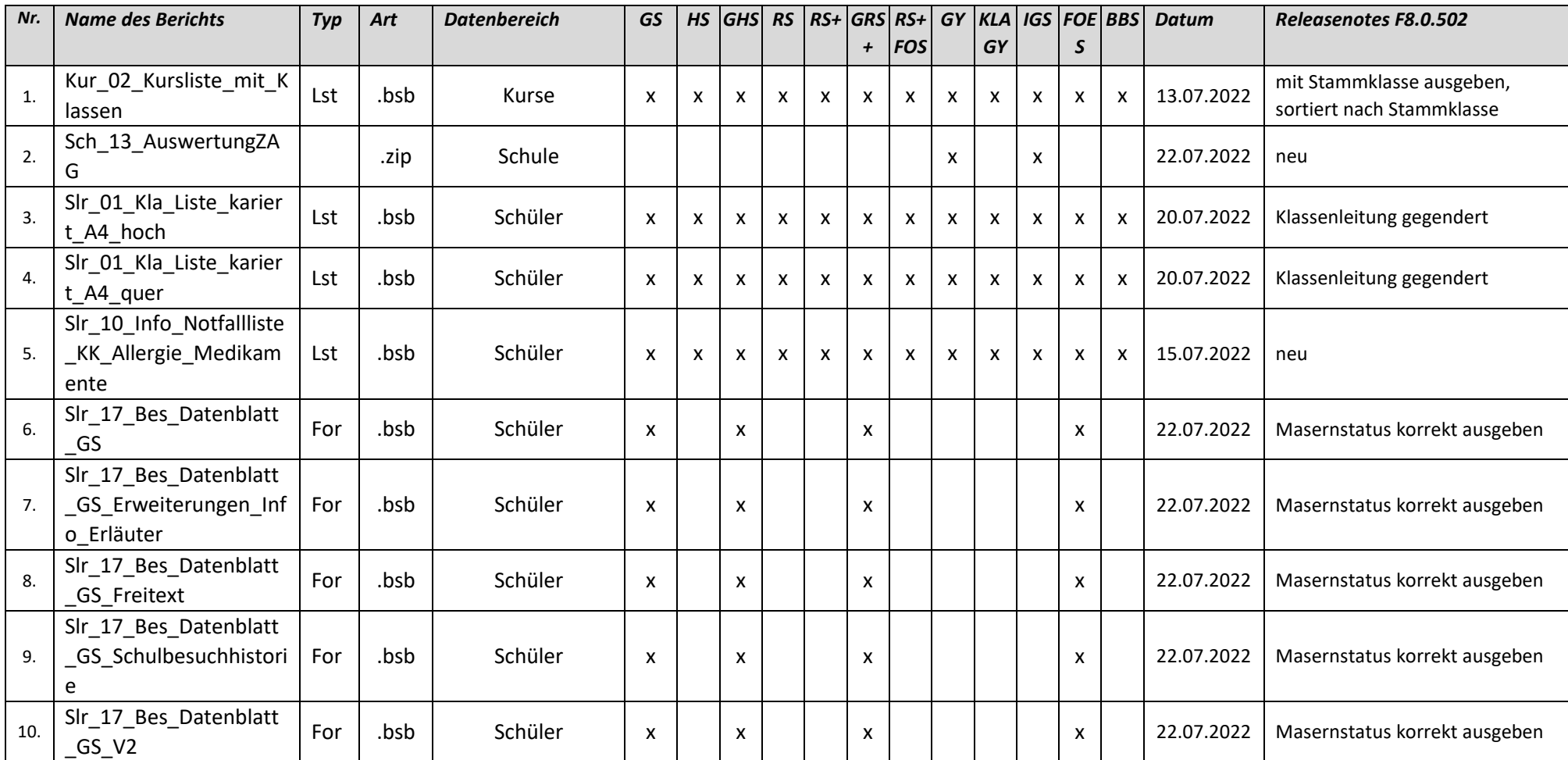

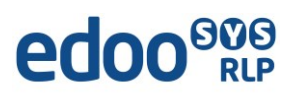

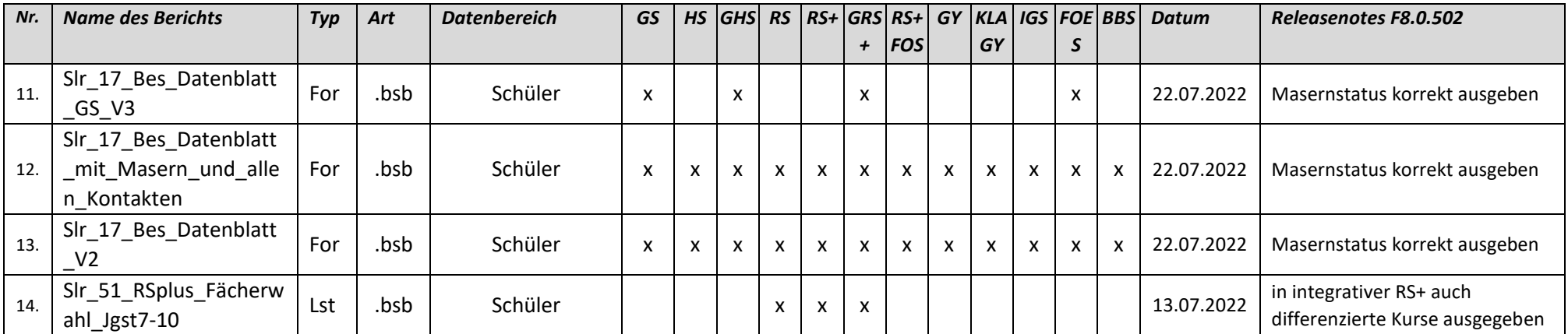

# edoo<sup>808</sup>

## *Liste der überarbeiteten Zeugnisschablonen*

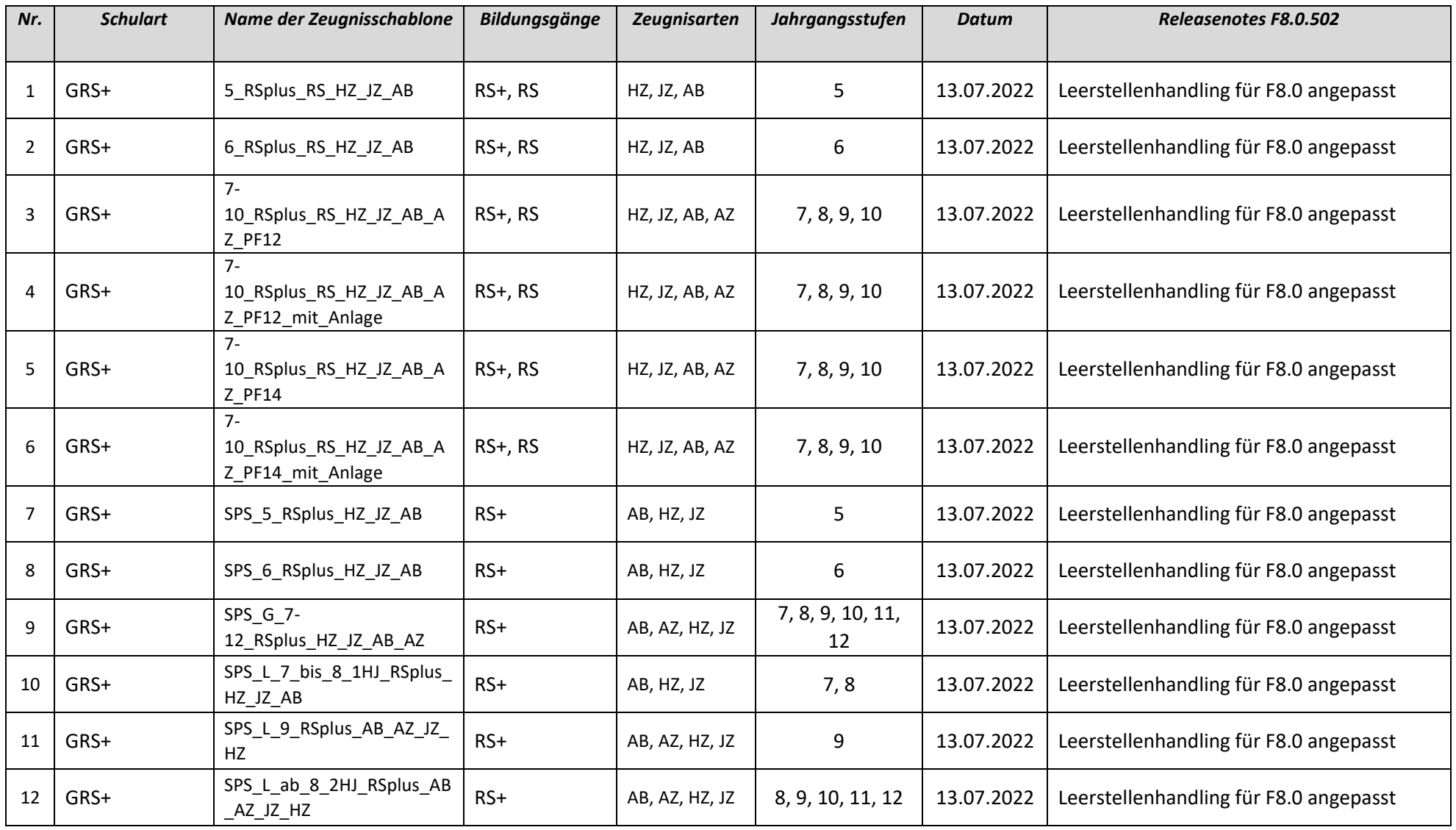

# edoo<sup>909</sup>

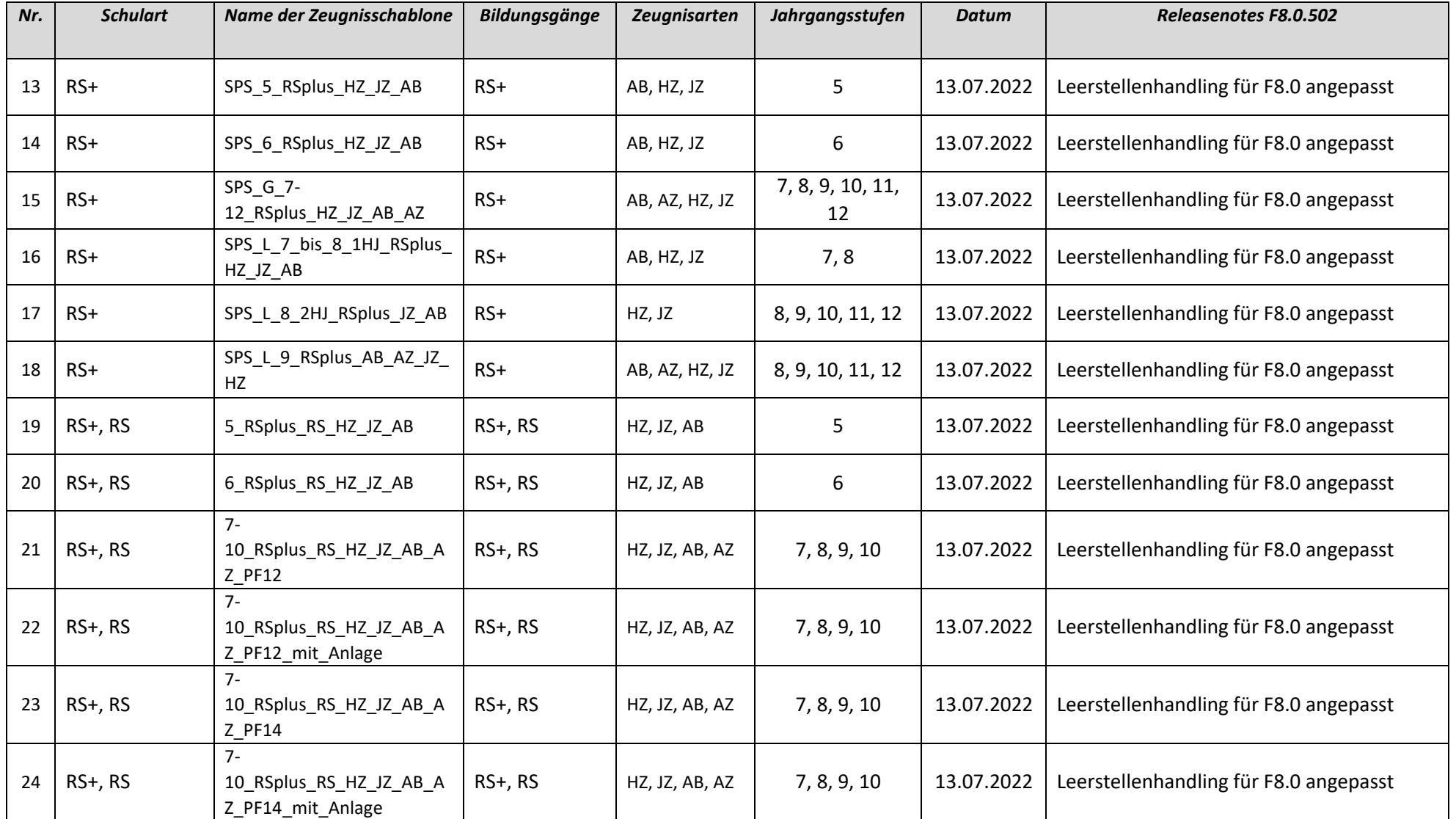